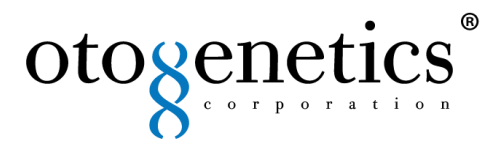

# **RNAseq Differential Gene Expression Analysis Report**

**Customer Name:** 

**Institute/Company:**

**Project:**

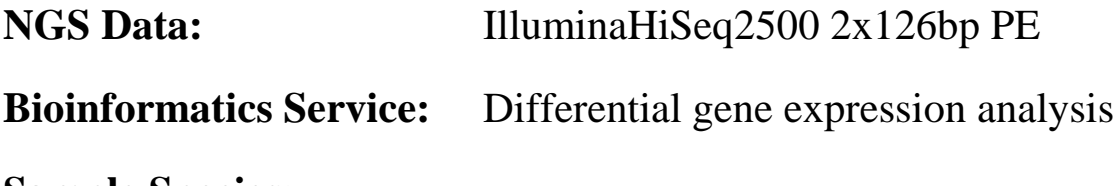

**Sample Species:**

**Number of Samples:**

**Date:**

**Otogenetics Contact:**Bioinformatics

**Phone:** (855) OTOGENE (686-4363)

**Email**: **[bioinfor@otogenetics.com](mailto:bioinfor@otogenetics.com)**

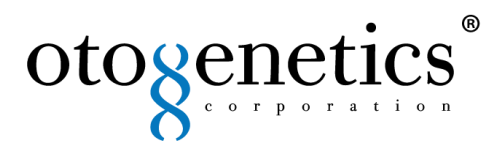

#### **1. Description of Workflow**

Total RNA was submitted to Otogenetics Corporation (Atlanta, GA USA) for RNA-Seq assays. Briefly, the integrity and purity of total RNA were assessed using Agilent Bioanalyzer and OD260/280 using Nanodrop. 1-2 μg of cDNA was generated using Clontech Smart cDNA kit (Clontech Laboratories, Inc., Mountain View, CA USA, catalog# 634925) from 100ng of total RNA. cDNA was fragmented using Covaris (Covaris, Inc., Woburn, MA USA), profiled using Agilent Bioanalyzer, and subjected to Illumina library preparation using NEBNext reagents (New England Biolabs, Ipswich, MA USA, catalog# E6040).

#### **1.1** Illumina RNA-Seq sample preparation workflow

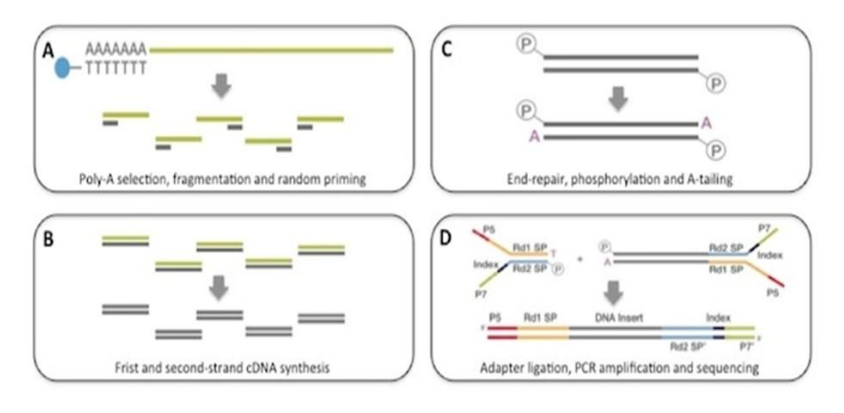

**Figure 1.1 RNA sample preparation. A.** mRNAs are purified using Poly(A) selection from total RNA sample, and then fragmented. **B.** First strand of cDNA is synthesized using random priming, followed by the synthesis of the second strand of cDNA. **C.** The resulting double-strand cDNA from step B is end repaired, phosphorylated and A-tailed. **D.** Adapter ligation and PCR amplification are performed, the library is ready for clustering and sequencing.

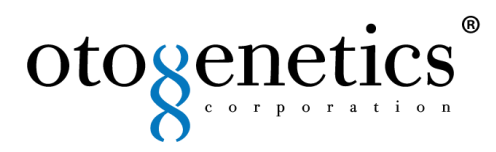

### **2. Raw Data Overview**

# **Table 2.1. Quality control.** Data summary of generated reads.

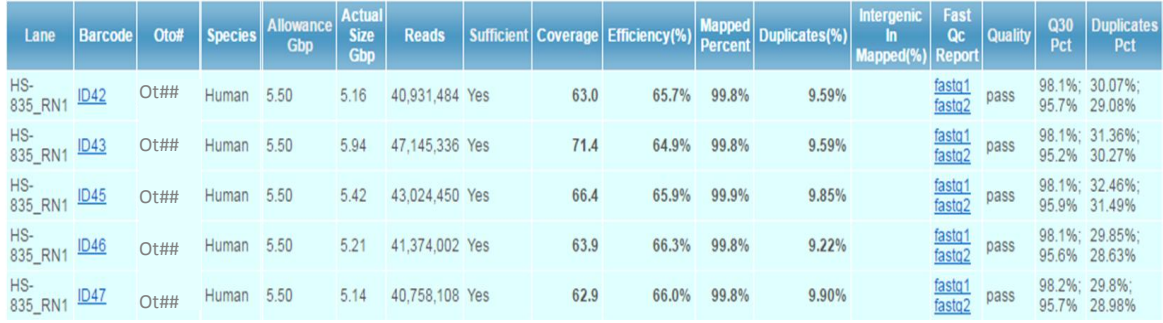

The quality, quantity and size distribution of the Illumina libraries were determined using an Agilent Bioanalyzer 2100. The libraries were then submitted for Illumina HiSeq2500 sequencing according to the standard operation. Paired-end 90-100 nucleotide (nt) reads were generated and checked for data quality using FASTQC (Babraham Institute, Cambridge, UK). After achieving optimum QC results, samples were analyzed.

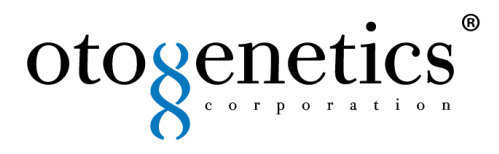

#### **3. Bioinformatics analysis workflow**

To analyze the data we used the following pipeline.

# **3.1. Trimming sequence reads to remove adapters and low quality bases at ends**

**3.2. Fastqc quality control of Fastq file per sample**

**3.3. Mapping sequence reads to reference genome**

**3.4. Calculating reads count (FPKM) values of gene expression**

# **3.5. Differential gene expression Analysis with unique read counts among samples**

**Figure 3.1. RNA-seq workflow data analysis.**

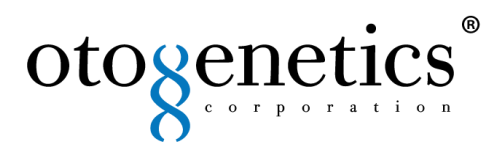

### **3.1. Trimming sequence reads to remove adapters and low quality bases at ends.**

Poor quality or technical sequences can affect the downstream analysis and data interpretation, which lead to inaccurate results. To assess quality of raw sequenced data, we used FastQC before and after trimming the adapters.

Sequence reads were trimmed to remove possible adapter sequences and nucleotides with poor quality (error rate  $\langle 0.05 \rangle$  at the end. After trimming, sequence reads shorter than 30 nucleotides were discarded.

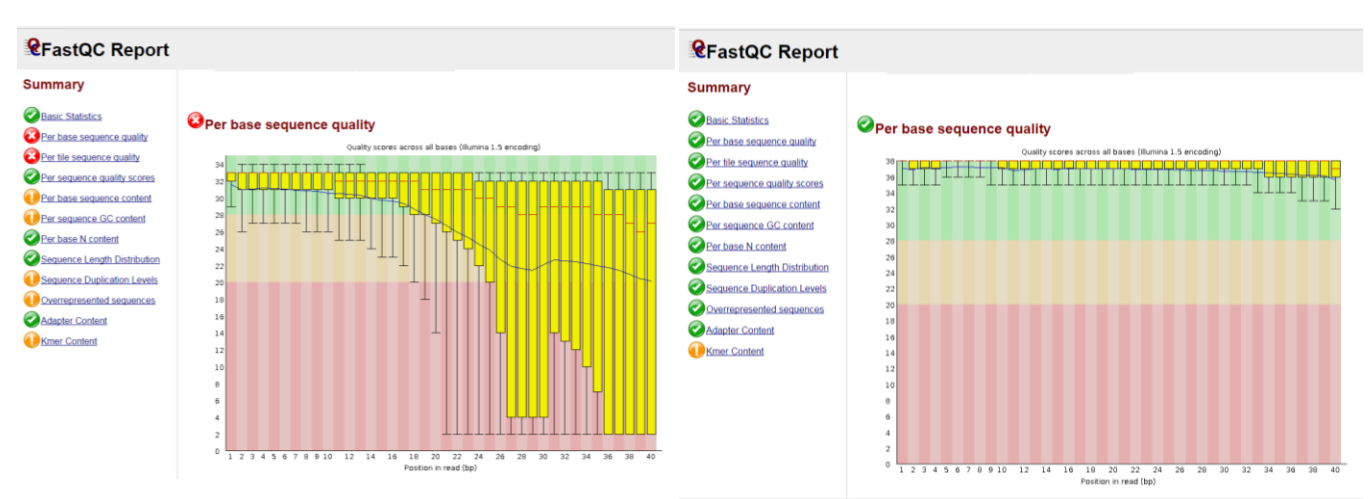

**Figure 3. 2. Data quality control**. Before triming (left) and after triming (right).

You will see data after triming quality control in your folder under "fastq" with an extension of .fastqc.gz. (There are two per sample, left and right reads).

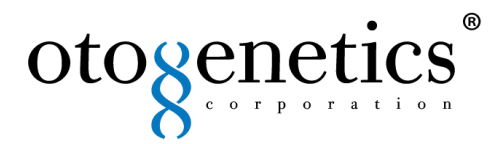

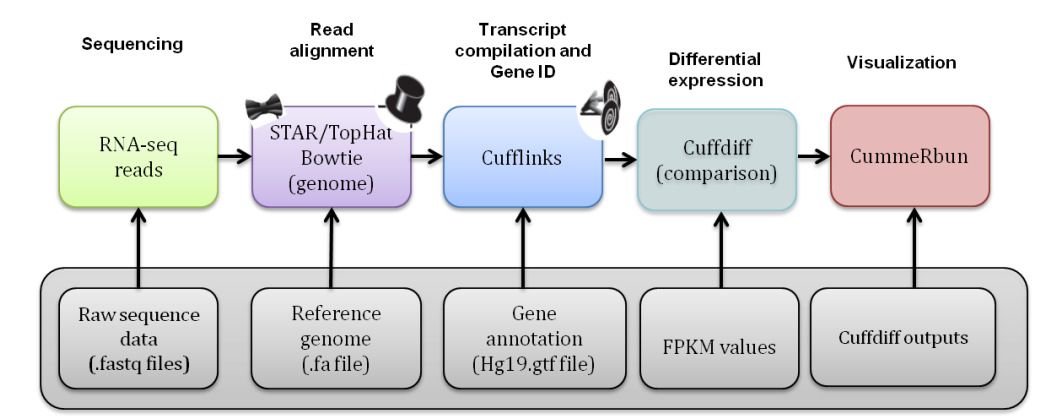

**Figure 3.3. Data analysis pipeline.** Pipeline use to perform the RNA-seq data analysis.

### **3.2 Mapping sequence reads to reference genome**

The short reads were then mapped to a reference genome assembly to discover their locations with respect to that reference using HiSat a popular spliced aligner for RNA-sequence (RNA-seq) experiments, from the tuxedo protocol.

The results of the mapping can be found in the file: mapping/yoursample.bam

The table below shows the summary of the mapping for the samples. Summary Stats of Mapping (MappingStats.log.gz)

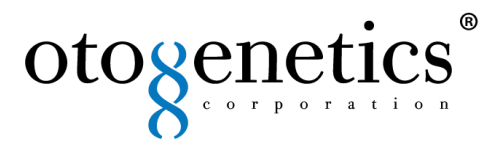

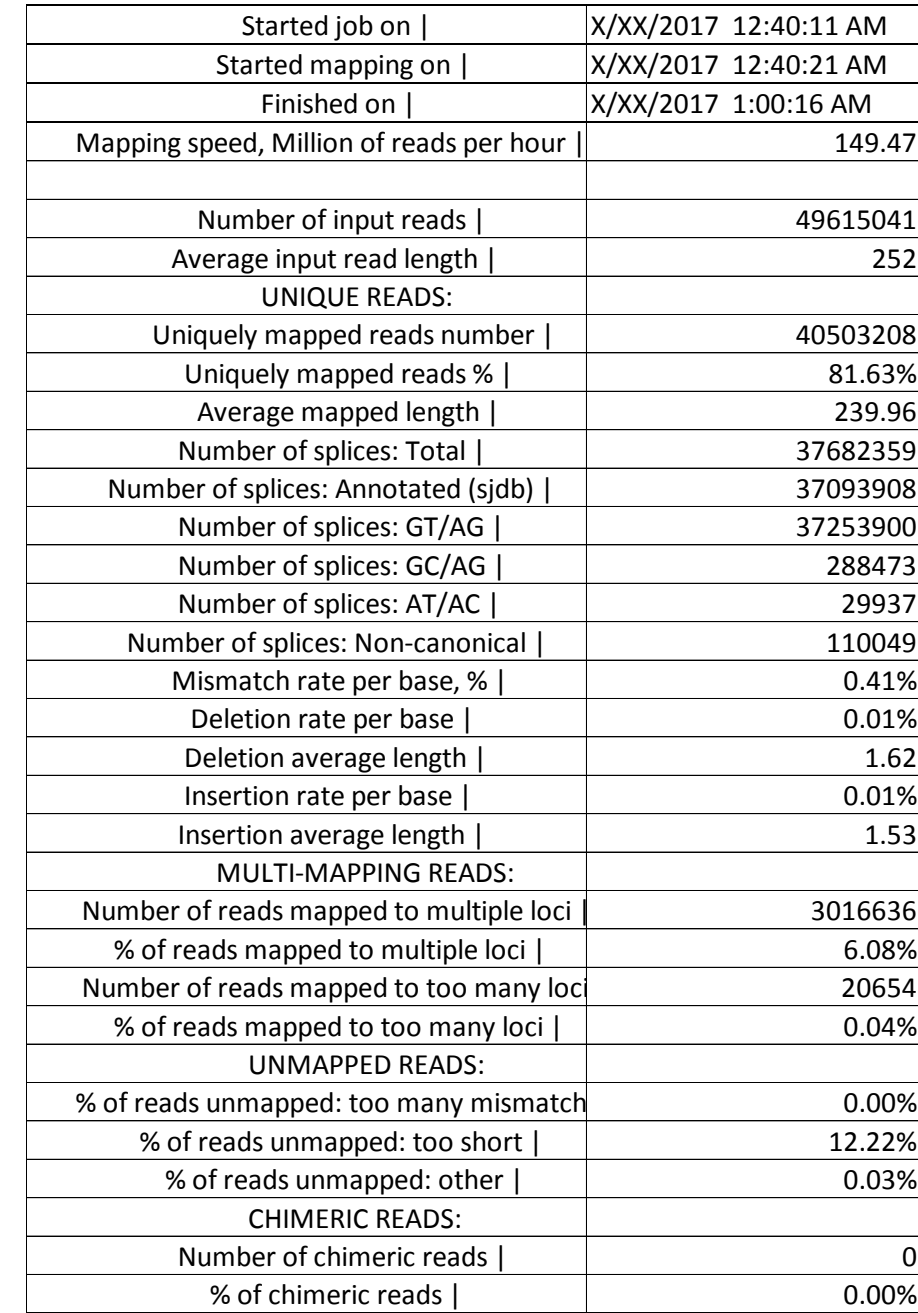

# **Table 3.1. Summary of the mapping for the samples.**

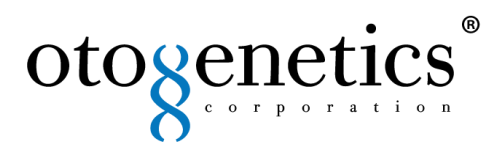

#### **4. Calculating reads count (FPKM) values of gene expression**

The mapping bam files are then imported to the "Cufflinks" software from the tuxedo protocol, and FPKM values are calculated. You can find these results in the "Cufflinks" directory of your results.

Your results will have:

#### **4.1. Transcriptome assembly: transcripts.gtf**

This GTF file contains Cufflinks' assembled isoforms. The first 7 columns are standard GTF, and the last column contains attributes, some of which are also standardized ("gene id", and "transcript id").

#### **4.2. Transcript-level expression: isoforms.fpkm\_tracking**

This file contains the estimated isoform-level expression values in the generic FPKM Tracking Format.

#### **4.3. Gene-level expression: genes.fpkm\_tracking**

This file contains the estimated gene-level expression values in the generic FPKM Tracking Format.

For more information about the file format visit: [http://cole-trapnell](http://cole-trapnell-lab.github.io/cufflinks/cufflinks/)[lab.github.io/cufflinks/cufflinks/](http://cole-trapnell-lab.github.io/cufflinks/cufflinks/)

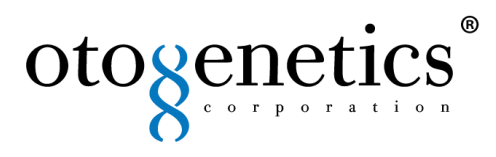

### **5. Differential gene expression analysis with unique read counts among samples.**

Identification of differentially expressed genes/transcripts using Cuffdiff: Cufflinks includes "Cuffdiff," which is a program used to find significant changes in transcript expression.

Cuffdiff: uses all the bam files from tophat output and compares (differential) across samples or group of samples and will generate similar files with suffix .diff ; you can use reported fold change information for comparing samples.

Cuffdiff like Cufflinks calculates the FPKM of each transcript, primary transcript, and gene in each sample. FPKMs are computed by summing the FPKMs of transcripts in each primary transcript group or gene group.

The results are output in FPKM tracking files in the format described here:

**5.1. FPKM tracking files:** There are four FPKM tracking files. Sum the FPKMs of transcripts in each primary transcript group or gene group.

isoforms.fpkm\_tracking: Transcript FPKMs genes.fpkm\_tracking: Gene FPKMs cds.fpkm\_tracking: Coding sequence FPKMs. tss\_groups.fpkm\_tracking: Primary transcript FPKMs.

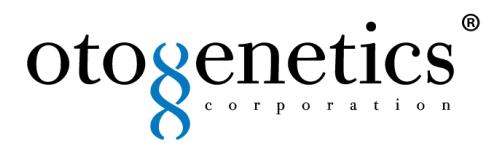

**5.2. Count tracking files:** There are four Count tracking files. Cuffdiff estimates the number of fragments that originated from each transcript.

isoforms.count\_tracking: Transcript counts genes.count\_tracking: Gene counts. cds.count\_tracking: Coding sequence counts. tss\_groups.count\_tracking: Primary transcript counts.

**5.3. Read group tracking files:** There are four read group tracking files. Cuffdiff calculates the expression and fragment count for each transcript, primary transcript, and gene in each replicate.

isoforms.read\_group\_tracking: Transcript read group tracking genes.read\_group\_tracking: Gene read group tracking. cds.read\_group\_tracking: Coding sequence FPKMs. tss\_groups.read\_group\_tracking: Primary transcript FPKMs.

**5.4. Differential expression tests:** Four files are created.

Tab delimited file lists the results of differential expression testing between samples

isoform\_exp.diff: Transcript-level differential expression. gene\_exp.diff: Gene-level differential expression. tss\_group\_exp.diff: Primary transcript differential expression. cds\_exp.diff: Coding sequence differential expression.

For more information about the output files format visit: [http://cole-trapnell](http://cole-trapnell-lab.github.io/cufflinks/cuffdiff/)[lab.github.io/cufflinks/cuffdiff/](http://cole-trapnell-lab.github.io/cufflinks/cuffdiff/)

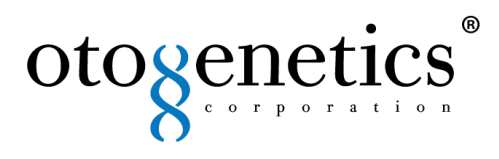

#### **6. Data visualization via CummeRbund**

This is an R package designed to help with the visualization of the large amount Cuffdiff RNA-Seq outputs. Figures reproduce from CummeRbund are showed in figure 6.1.

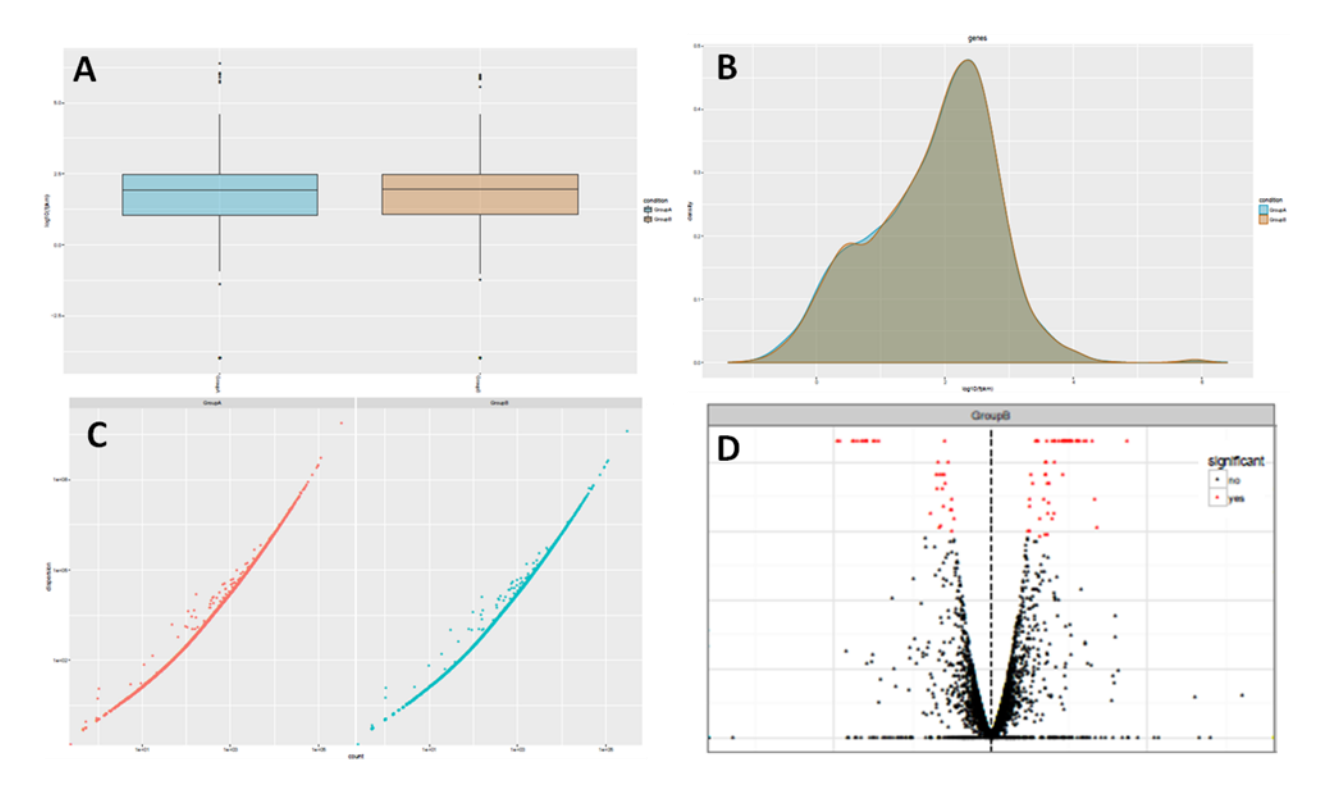

**Figure 6.1. Visualization of the results cummeRbund. A**. Box plots of the groups. **B.** Expression level distribution for all genes in the experimental conditions. **C.** Scatter plots highlight general similarities and specific outliers between conditions. **D.** Volcano plots reveal genes, transcripts, TSS groups or CDS groups that differ significantly between the pairs of conditions.

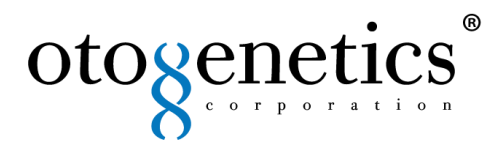

#### **6. Deliverables**

### **Raw fastq and fastqc files: Fastq dataset**

Yoursamplename\_R1\_001.fastq.gz

Yoursamplename \_R1\_001.fastq.gz.md5.txt

Yoursamplename R1\_001\_fastqc.zip

Yoursamplename R2\_001.fastq.gz

Yoursamplename \_R2\_001.fastq.gz.md5.txt

Yoursamplename \_R2\_001\_fastqc.zip

Yoursamplename \_SampleSheet.csv

### **Mapping**

Yoursamplename.genome.bam Yoursamplename.genome.deduplicated.bai Yoursamplename.genome.deduplicated.bam Yoursamplename.genome.deduplicated.RNAseqmetric Yoursamplename.genome.duplication\_metrics Yoursamplename.MappingStats.log.gz Yoursamplename.SJ.out.tsv.gz

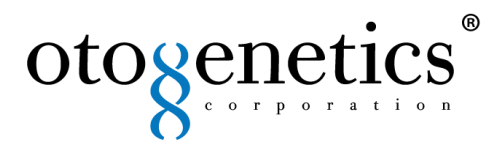

### **Cufflinks**

- Yoursamplename.genes.fpkm\_tracking
- Yoursamplename.isoforms.fpkm\_tracking
- Yoursamplename.transcripts.gtf.gz
- skipped.gtf
- transcripts.gtf.gz
- cuffdiff/

### **Each comparison data analysis output tables: GroupA\_Vs\_GroupB/**

bias\_params.info cds.count\_tracking cds.diff cds.fpkm\_tracking cds.read\_group\_tracking cds\_exp.diff gene\_exp.diff genes.count\_tracking genes.fpkm\_tracking genes.read\_group\_tracking isoform\_exp.diff isoforms.count\_tracking

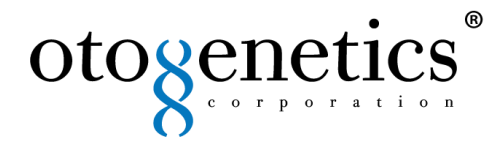

isoforms.fpkm\_tracking

isoforms.read\_group\_tracking

promoters.diff

read\_groups.info

run.info

splicing.diff

tss\_group\_exp.diff

tss\_groups.count\_tracking

tss\_groups.fpkm\_tracking

tss\_groups.read\_group\_tracking

var\_model.info

vennt-report.html

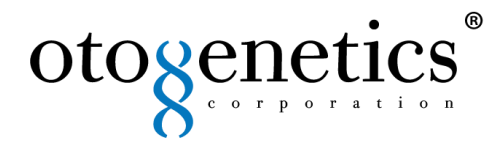

# **CummeRbund fugures**

Box.pdf

Density.pdf

Dispersion.pdf

FPKM.pdf

FPKM\_replicates

Volcano.pdf

Overall data analysis report.

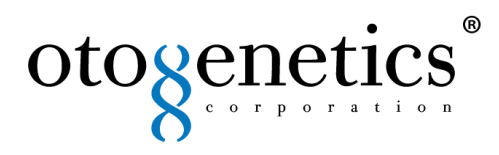

# **References**

Dobin A, Davis CA, Schlesinger F, Drenkow J, Zaleski C, Jha S, Batut P, Chaisson M, Gingeras TR: STAR: ultrafast universal RNA-seq aligner. Bioinformatics. 2013; 29:15-21.

Trapnell C, Roberts A, Goff L,Pertea G, Kim D, Kelley DR, et al. Differential gene and transcript expression analysis of RNA-seq experiments with TopHat and Cufflinks. Nat Protoc. 2012;7:562–578.

Trapnell C, Pachter L, Salzberg SL: TopHat: discovering splice junctions with RNA-Seq. Bioinformatics. 2009;25:1105-1111.